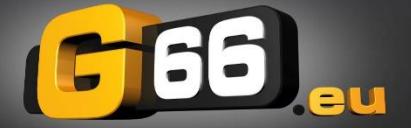

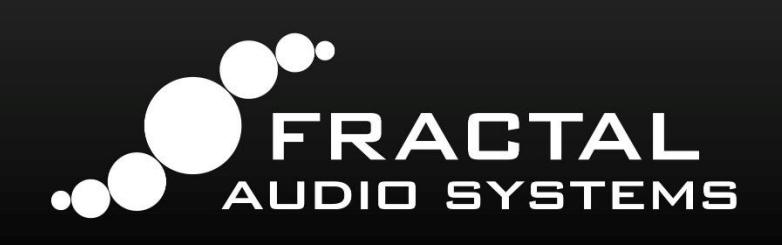

# **FOOTSWITCH FUNCTIONS GUIDE**

Vollständige Referenz der Fußschalter-Funktionen für den FC-6, FC-12 & FM3

Handbuch Version 1.0 – Oktober 2020

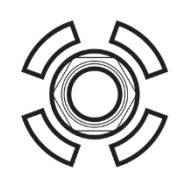

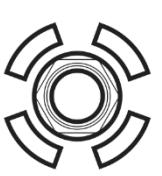

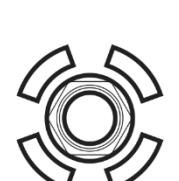

© 2019 Fractal Audio – All Rights Reserved. Übersetzt von Friedlieb Jung-Merkelbach © 2020 G66 GmbH für die Deutsche Übersetzung.

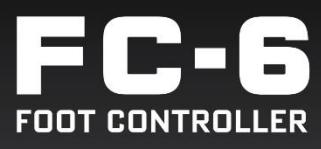

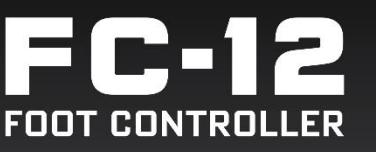

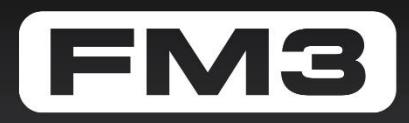

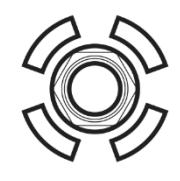

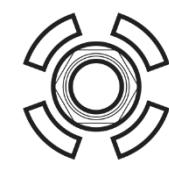

# **INHALT**

*TIPP: Die Seitenzahlen in diesem Handbuch sind mit dem Inhaltsverzeichnis verknüpft.*

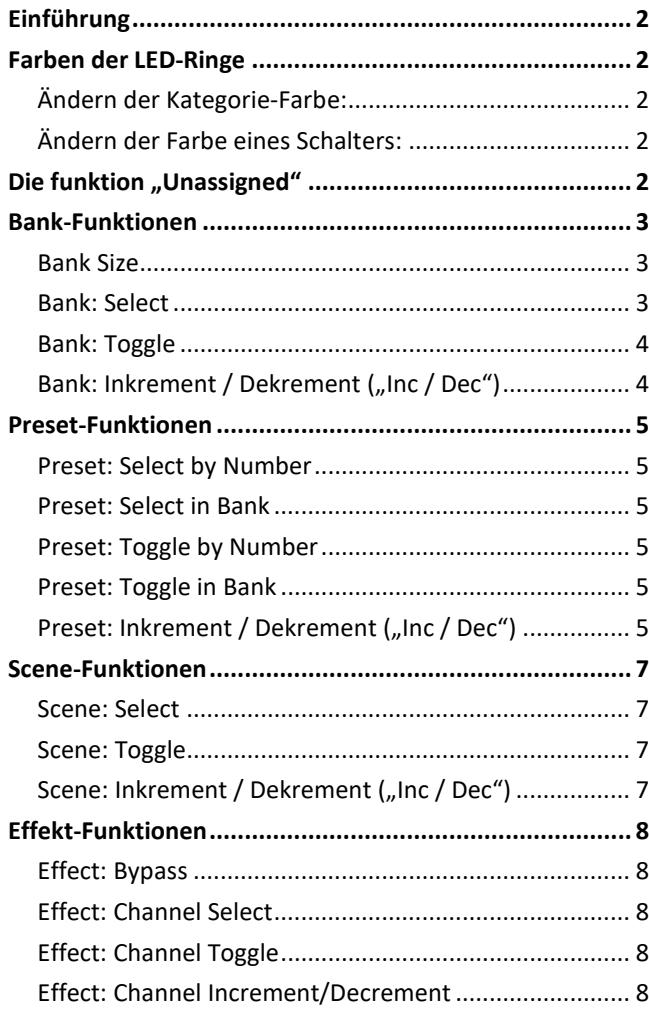

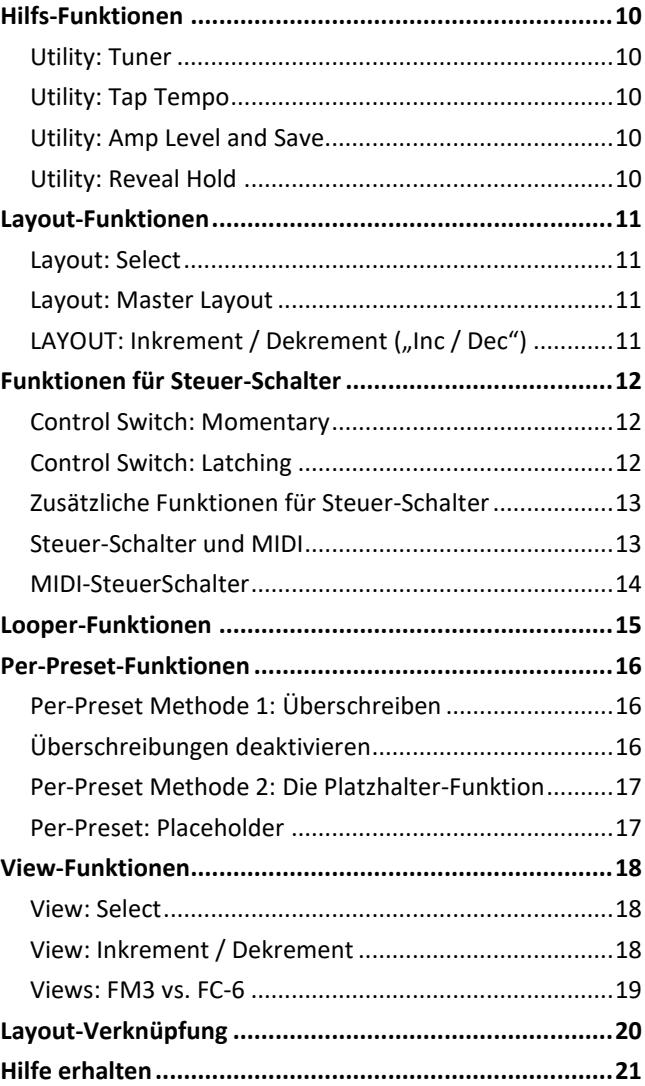

# Anmerkung zur Übersetzung

Die Beschriftungen auf dem Gerät selbst sowie die Texte am Bildschirm sind grundsätzlich in Englisch. Um einen Bezug zwischen diesen Begriffen und der jeweiligen deutschen Übersetzung herzustellen, verwenden wir in diesem Handbuch oft den deutschen und englischen Ausdruck wechselweise. Wir hoffen, durch diese zweisprachige Schreibweise die englischen Fachbegriffe vermitteln zu können, ohne den Lesefluss zu beeinträchtigen.

# **FOOTSWITCH FUNCTIONS GUIDE** Handbuch der Fußschalter-Funktionen

# <span id="page-3-0"></span>**EINFÜHRUNG**

In diesem Handbuch geht es um die Fußschalter-Funktionen für den FC-6, FC-12 und FM3. Allen diesen Produkten ist gemein, dass sie Fußschalter-Definitionen in Layouts zusammenfassen. Jede Definition besteht aus einer Funktion für Tippen ("Tap") und gedrückt halten ("Hold"). Funktionen sind in **Kategorien** zusammengefasst und haben ihre eigenen Parameter, die hier im Detail behandelt werden.

Zum Zuweisen von Funktionen verwende die **EZ-Seite** oder die Seiten **Edit Layout/Switch** wie im Handbuch deines Produkts beschrieben. Wähle eine Kategorie und Funktion, dann stelle die Werte aller Parameter dieser Funktion ein.

# <span id="page-3-1"></span>**FARBEN DER LED-RINGE**

Jede Fußschalter-Kategorie hat ihre eigenen Standardfarben, die automatisch eingestellt wird, wenn du den Schalter zuweist. Du kannst die Kategorie-Farben ändern, indem du eine Liste im Config-Menü verwendest:

#### <span id="page-3-2"></span>**ÄNDERN DER KATEGORIE-FARBE:**

- $\rightarrow$  Öffne das Menü SETUP | FC Controllers und gehe zur Menüseite "Ring Colors".
- Gehe mit NAV zur gewünschten Category und drehe das VALUE-Rad zur Wahl einer Farbe aus der Liste.

Du kannst auch die Farbe für einen einzelnen Schalter einstellen:

#### <span id="page-3-3"></span>**ÄNDERN DER FARBE EINES SCHALTERS:**

- Lokalisiere den Schalter mit Hilfe der **EZ-Seite** oder den Menüseiten **Edit Layout/Switch**.
- Stelle die "**Switch Ring Color**" auf die gewünschte Farbe.

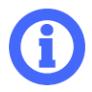

Die LED-Ringfarbe für Per-Preset-Schalter wird IMMER durch die Einstellungen in dem Preset festgelegt. Du kannst Per-Preset-Farben nicht im Setup-Menü ändern.

## <span id="page-3-4"></span>**DIE FUNKTION "UNASSIGNED"**

Um die Tap- oder Hold-Funktion eines beliebigen Schalters so einzustellen, dass sie nichts tut, stelle die **Category** auf "**Unassigned**" (nicht zugewiesen).

#### Handbuch der Fußschalter-Funktionen

<span id="page-4-0"></span>**BANK-FUNKTIONEN**

Der FC enthält mehrere Funktionen zum Umschalten von Bänken. Zunächst zum Begriff Bank: Eine "Bank" auf dem FC-Controller ist nicht dasselbe wie die "Bank" A, B und C bei Fractal-Bot oder unseren Software-Editoren. Beim FC ist eine Bank einfach eine Unterteilung der Gesamtzahl der Presets. Sie wird spontan erstellt, so dass dynamische "**Preset within Bank**"-Schalter (Preset innerhalb einer Bank, siehe S. **[5](#page-6-0)**) auf jedes Preset zugreifen können, ohne dass Hunderte von einzelnen Schaltern programmiert werden müssen.

#### <span id="page-4-1"></span>**BANK SIZE**

Die Bankgröße **Bank Size** gibt an, wie viele Presets in jeder Bank vorhanden sind. Diese Zahl sollte in der Regel mit der Anzahl Schalter in deinem Layout übereinstimmen, denen die Funktion "Preset within Bank" zugewiesen ist. (Das werkseitige Standard-Layout 1 ist ein Beispiel.) Du kannst die Einstellung der Bankgröße auf der Seite **Setup | Foot Controllers | Config** ändern.

**BEISPIEL**: Die folgenden Tabellen veranschaulichen, wie ein Listenauszug von 15 Presets mit einer Bankgröße von 3 oder 5 aufgeteilt wird. Beide Spalten zeigen die gleiche Liste von Presets, *gruppieren* sich aber bei Änderungen der Bankgröße unterschiedlich (hier mit grauer und weißer Hinterlegung). Du kannst die Bankgröße auf eine beliebige Zahl zwischen 1 und 12 einstellen. Denke daran, dass bei jeder Änderung von **Bank Size** die *Anzahl* der Bänke sich ändert und die Presets in jeder nummerierten Bank sich in eine andere Bank verschieben können.

#### **BANK SIZE 3**

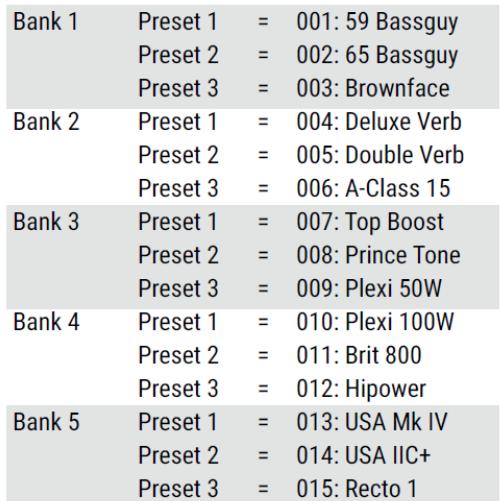

#### **BANK SIZE 5**

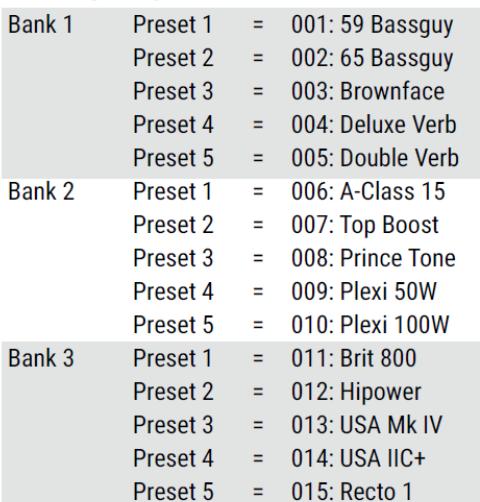

#### <span id="page-4-2"></span>**BANK: SELECT**

Die Bank Select-Funktion erzeugt einen Fußschalter, der "fest verdrahtet" eine bestimmte Bank-Nummer anspricht. So z.B. ein Schalter, der Bank 1 wählt, oder Bank 24.

**Bank** – Bestimmt die gewünschte Bank-Nummer.

**Preset Load** – Legt fest, welches Preset (wenn überhaupt) beim Auswählen der angegebenen Bank geladen wird:

- **None**: Kein Preset der neuen Bank wird geladen, bis du selbst eins auswählst.
- **First**: Das erste Preset der neuen Bank wird automatisch geladen.
- **▶ Current**: Der momentan aktive "Preset in Bank"-Schalter bleibt aktiv. Hast du z.B. "P2" in der alten Bank gewählt, dann wird bei der Wahl der Bank das Preset "P2" der neuen Bank geladen.

**CED-Ring** leuchtet hell, wenn die neue Bank geladen ist, ansonsten gedimmt.

## <span id="page-5-0"></span>**BANK: TOGGLE**

Mit den "Toggle"-Umschaltfunktionen kannst du zwischen zwei vorbestimmten Einträgen hin und her wechseln.

**Primary Bank** und **Secondary Bank** – Legen die beiden Bänke anhand ihrer Nummern fest.

**Preset Load** – Legt fest, welches Preset (wenn überhaupt) beim Auswählen der angegebenen Bank geladen wird:

- **None**: Kein Preset der neuen Bank wird geladen, bis du selbst eins auswählst.
- **First**: Das erste Preset der neuen Bank wird automatisch geladen.
- ▶ Current: Der momentan aktive "Preset in Bank"-Schalter bleibt aktiv. Hast du z.B. "P2" in der alten Bank gewählt, dann wird bei der Wahl der Bank das Preset "P2" der neuen Bank geladen.

Per LED-Ring leuchtet hell für die primäre Bank, ist gedimmt für die sekundäre, und aus für "keine der beiden".

## <span id="page-5-1"></span>**BANK: INKREMENT / DEKREMENT ("INC / DEC")**

Mit den "Rauf/Runter-Funktionen" Inc/Dec kannst du auf- oder abwärts durch eine Liste blättern.

**Increment/Decrement** – Bezeichnet die Schrittweite nach oben oder unten. Um z.B. einen Schalter zu erstellen, der zur nächsten Bank geht, wähle +1. Für einen Schalter, der zur vorherigen Bank geht, wähle -1.

**Wrap** – Legt den Überlauf am Anfang oder Ende der Liste fest, also ob am Ende der Liste eine weitere Erhöhung wieder zum Beginn springt und umgekehrt.

**Lower Limit, Upper Limit** – Diese legen die niedrigste und höchste Bank fest, auf die mit diesem Schalter zugegriffen werden kann. So kannst du den Zugriff auf bestimmte Bänke/Presets beschränken. Wenn du Schalter für "Rauf" und "Runter" verwendest, willst du wahrscheinlich die gleichen Grenzwerte für beide einstellen.

**Preset Load** – Legt fest, welches Preset (wenn überhaupt) beim Auswählen der angegebenen Bank geladen wird:

- **None**: Kein Preset der neuen Bank wird geladen, bis du selbst eins auswählst.
- **First**: Das erste Preset der neuen Bank wird automatisch geladen.
- **► Current**: Der momentan aktive "Preset in Bank"-Schalter bleibt aktiv. Hast du z.B. "P2" in der alten Bank gewählt, dann wird bei der Wahl der Bank das Preset "P2" der neuen Bank geladen.
- Der **LED-Ring** leuchtet hell, wenn der Schalter aktiv ist, ansonsten gedimmt.

#### **MINI-DISPLAY-OPTIONEN FÜR BANK-FUNKTIONEN**

Die folgenden Optionen für Mini-Display-Beschriftungen können für die verschiedenen Bank-Funktionen je nach der konkreten Funktion gewählt werden.

**Current** – Zeigt die Nummer der aktuellen Bank.

**Number/Destination** – Zeigt die "Ziel"-Bank-Nummer, die geladen wird, wenn der Schalter aktiviert wird.

**Action** – Zeigt die Aktion des Schalters und die Schrittweite, z.B. **Bank +1**.

**Both** – Zeigt für die Umschaltfunktion beide Nummern an, mit Klammern um die gerade ausgewählte, z.B. **[B000] B001** oder **B000 [B001]** oder ohne Klammern, wenn keine der beiden aktiv ist: **B000/B001**.

**Custom** – Zeigt deinen individuellen Text, den du im Feld **Custom Label** eingeben kannst.

# <span id="page-6-0"></span>**PRESET-FUNKTIONEN**

## <span id="page-6-1"></span>**PRESET: SELECT BY NUMBER**

Erzeugt einen Fußschalter, der "fest verdrahtet" ein bestimmtes Preset aufruft. So z.B. ein Schalter, der Preset 1 aufruft, oder Preset 442.

**Preset** – Bestimmt das gewünschte Preset anhand seiner Nummer am Axe-Fx III/FM3.

Der **LED-Ring** leuchtet hell, wenn das Ziel-Preset geladen ist, ansonsten gedimmt.

## <span id="page-6-2"></span>**PRESET: SELECT IN BANK**

Erstellt einen Fußschalter, der dynamisch auf ein Preset innerhalb einer Bank abgebildet wird (siehe S. **[3](#page-4-0)**). Die Verwendung eines **Select in Bank**-Schalters zusammen mit **Bank Up** und **Bank Down** bildet die Art und Weise nach, wie andere Produkte von Fractal Audio bei minimaler Programmierung Zugriff auf Hunderte von Presets bieten.

**Preset** – Bestimmt das gewünschte Preset anhand seiner Nummer innerhalb der Bank. Diese Zahl kann nicht höher sein als die global eingestellte Bankgröße (Bank Size, siehe S. **[3](#page-4-0)**).

Der **LED-Ring** leuchtet hell, wenn das Ziel-Preset geladen ist, ansonsten gedimmt.

## <span id="page-6-3"></span>**PRESET: TOGGLE BY NUMBER**

Mit den "Toggle"-Umschaltfunktionen kannst du zwischen zwei vorbestimmten Einträgen hin und her wechseln.

**Primary Preset** und **Secondary Preset** – Legen die beiden Presets anhand ihrer Nummern fest.

Der **LED-Ring** leuchtet hell für das primäre Preset, ist gedimmt für das sekundäre, und aus für "keins der beiden".

### <span id="page-6-4"></span>**PRESET: TOGGLE IN BANK**

Mit den "Toggle"-Umschaltfunktionen kannst du zwischen zwei vorbestimmten Einträgen hin und her wechseln.

**Primary Preset** und **Secondary Preset** – Legen die beiden Presets anhand ihrer Position in der Bank fest.

Der **LED-Ring** leuchtet hell für das primäre Preset, ist gedimmt für das sekundäre, und aus für "keins der beiden".

## <span id="page-6-5"></span>PRESET: INKREMENT / DEKREMENT ("INC / DEC")

Mit den "Rauf/Runter-Funktionen" Inc/Dec kannst du auf- oder abwärts durch eine Liste blättern.

**Increment/Decrement** – Bezeichnet die Schrittweite nach oben oder unten. Um z.B. einen Schalter zu erstellen, der zum nächsten Preset geht, wähle +1. Für einen Schalter, der zum vorherigen Preset geht, wähle -1.

**Wrap** – Legt den Überlauf am Anfang oder Ende der Liste fest, also ob am Ende der Liste eine weitere Erhöhung wieder zum Beginn springt und umgekehrt.

**Lower Limit, Upper Limit** – Diese legen das niedrigste und höchste Preset fest, auf das mit diesem Schalter zugegriffen werden kann. So kannst du den Zugriff auf bestimmte Presets beschränken. Wenn du Schalter für "Rauf" und "Runter" verwendest, willst du wahrscheinlich die gleichen Grenzwerte für beide einstellen.

Der **LED-Ring** leuchtet hell, wenn der Schalter aktiv ist, ansonsten gedimmt.

#### **MINI-DISPLAY-OPTIONEN FÜR PRESET-FUNKTIONEN**

Die folgenden Optionen für Mini-Display-Beschriftungen sind für die verschiedenen Preset-Funktionen verfügbar.

**Name** – Zeigt den Namen (bis zu 10 Zeichen) des Ziel-Presets.

**Number** – Zeigt die Nummer des Ziel-Presets.

**P#** – Zeigt die Position des Ziel-Presets innerhalb einer Bank (z.B. **P1** oder **P2**).

**Custom** – Zeigt deinen individuellen Text, den du im Feld **Custom Label** eingeben kannst.

**Both #** – Zeigt für die Umschaltfunktion beide Preset-Nummern an, mit Klammern um die gerade ausgewählte, z.B. **[P000] P001**, oder ohne Klammern, wenn keine der beiden aktiv ist: **P000/P001**.

**Both P#** – Zeigt für die Umschaltfunktion beide Positionen der Presets innerhalb der Bank an, mit Klammern um die gerade ausgewählte, z.B. **[P1] P2**, oder ohne Klammern, wenn keine der beiden aktiv ist: **P1/P2**.

**Destination Name** – Zeigt für Toggle- oder Inc/Dec-Funktionen den Namen (bis zu 10 Zeichen) des Presets, welches beim Aktivieren des Schalters geladen wird.

**Destination Number** – Zeigt für Toggle- oder Inc/Dec-Funktionen die Nummer des Presets, welches beim Aktivieren des Schalters geladen wird.

**Action** – Zeigt für die Increment/Decrement-Funktionen die Aktion des Schalters und die Schrittweite, z.B. **Preset +1**.

## **BENUTZERDEFINIERTE ZUORDNUNG VON PRESETS UND SCENES**

Alle Preset-Funktionen des FC übernehmen die Einstellungen für "PC Mapping" im Bereich **SETUP | MIDI | Mapping** des Axe-Fx III/FM3. Wenn PC Mapping eingeschaltet ist (siehe unten), entsprechen die ersten 127 Preset-Nummern auf dem FC-Controller den Einträgen deiner Custom Mapping Liste. Dies gilt für ALLE FC Preset-Funktionen, sei es nach Nummer oder nach Position innerhalb einer Bank.

FC-Presets über #127 werden wie gewohnt behandelt, wenn "PC-Mapping" eingeschaltet ist.

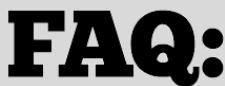

#### Was ist PC Mapping?

Der Axe-Fx III und der FM3 haben ein Feature namens "PC Mapping". Mit dieser Option kann jede eingehende MIDI-Program-Change-Nachricht einem benutzerdefinierten Preset zugeordnet werden, und optional einer bestimmten Scene in diesem Preset. Normalerweise ist die Zuordnung "1:1". So lädt z.B. MIDI Program Change 1 ("PC 1") das **Preset 1** im Axe-Fx III/FM3, **mit seiner Standard-Scene** ("**as saved**"). Mit aktiviertem PC Mapping könnte aber PC 1 stattdessen **Preset 2, Scene 3** laden (oder was auch immer du in der Zuordnungstabelle eingestellt hast).

Der Parameter "PC Mapping" ist der "Hauptschalter" für die Zuordnung. Er ist standardmäßig ausgeschaltet, d.h. die Zuordnungstabelle wird ignoriert. Sobald du ihn einschaltest, werden eingehende MIDI-Befehle anhand der Tabelle "umgemappt". PC-Mapping ist am Axe-Fx III und FM3 auf der Registerkarte General von **Setup | MIDI/Remote** zu finden. Die Zuordnungsstabelle ist auf der Registerkarte "Mapping" rechts daneben.

In Verbindung mit den "Preset in Bank"-Schaltern des FC ist diese Option eine gute Möglichkeit, ein Set zu organisieren. Betrachte jede Bank als einen Song und arrangiere die Presets in der benötigten Reihenfolge.

## <span id="page-8-0"></span>**SCENE-FUNKTIONEN**

#### <span id="page-8-1"></span>**SCENE: SELECT**

Erzeugt einen Fußschalter, der "fest verdrahtet" eine bestimmte Scene aufruft. So z.B. ein Schalter, der Scene 1 aufruft, oder Scene 7.

**Scene** – Bestimmt die gewünschte Scene anhand ihrer Nummer.

Der **LED-Ring** leuchtet hell, wenn die Ziel-Scene aktiv ist, ansonsten gedimmt.

#### <span id="page-8-2"></span>**SCENE: TOGGLE**

Mit den "Toggle"-Umschaltfunktionen kannst du zwischen zwei vorbestimmten Einträgen hin und her wechseln.

**Primary Scene** und **Secondary Scene** — Legen die beiden Scenes anhand ihrer Nummern fest.

Der LED-Ring leuchtet hell für die primäre Scene, ist gedimmt für die sekundäre, und aus für "keine der beiden".

#### <span id="page-8-3"></span>**SCENE: INKREMENT / DEKREMENT ("INC / DEC")**

Mit den "Rauf/Runter-Funktionen" Inc/Dec kannst du auf- oder abwärts durch eine Liste blättern.

**Increment/Decrement** – Bezeichnet die Schrittweite nach oben oder unten. Um z.B. einen Schalter zu erstellen, der zur nächsten Scene geht, wähle +1. Für einen Schalter, der zur vorherigen Scene geht, wähle -1.

**Wrap** – Legt den Überlauf am Anfang oder Ende der Liste fest, also ob die Liste nach 8 auf 1 umspringt und umgekehrt.

**Lower Limit, Upper Limit** – Diese legen die niedrigste und höchste Scene fest, auf die mit diesem Schalter zugegriffen werden kann. So kannst du den Zugriff auf bestimmte Scenes beschränken. Wenn du Schalter für "Rauf" und "Runter" verwendest, willst du wahrscheinlich die gleichen Grenzwerte für beide einstellen.

Der **LED-Ring** leuchtet hell, wenn der Schalter aktiv ist, ansonsten gedimmt.

#### **MINI-DISPLAY-OPTIONEN FÜR SCENE-FUNKTIONEN**

Die folgenden Optionen für Mini-Display-Beschriftungen sind für die verschiedenen Scene-Funktionen verfügbar.

**Name** – Zeigt den Namen (bis zu 10 Zeichen) der Ziel-Scene.

**Number** – Zeigt die Nummer der Ziel-Scene.

**Custom** – Zeigt deinen individuellen Text, den du im Feld **Custom Label** eingeben kannst.

**Both #** – Zeigt für die Umschaltfunktion beide Scene-Nummern an, mit Klammern um die gerade ausgewählte, z.B. **Scene [1]2** oder **Scene 1[2]** oder ohne Klammern, wenn keine der beiden aktiv ist: **Scene 1/2**.

**Destination Name** – Zeigt für Toggle- oder Inc/Dec-Funktionen den Namen (bis zu 10 Zeichen) der Scene, welche beim Aktivieren des Schalters geladen wird.

**Destination Number** – Zeigt für Toggle- oder Inc/Dec-Funktionen die Nummer der Scene, welche beim Aktivieren des Schalters geladen wird.

**Action** – Zeigt für die Increment/Decrement-Funktionen die Aktion des Schalters und die Schrittweite, z.B. **Scene +1**.

## <span id="page-9-0"></span>**EFFEKT-FUNKTIONEN**

#### <span id="page-9-1"></span>**EFFECT: BYPASS**

Dies ist der "Instant Access Switch" – Effekt an, Effekt aus. Wie bei einem "normalen" Bodentreter.

**Effect** – Wählt den zu steuernden Effekt.

- ◆ N Der LED-Ring leuchtet hell, wenn der Effekt aktiviert ist, wird gedimmt, wenn er umgangen wird (auf "Bypass"
- steht), und ist AUS, wenn der dem Schalter zugewiesene Effekt nicht im aktuellen Preset enthalten ist.

#### <span id="page-9-2"></span>**EFFECT: CHANNEL SELECT**

Dies ist ein Fußschalter, der einen bestimmten Effektblock auf einen bestimmten Kanal ändert.

**Effect** – Wählt den Effekt, den der Schalter steuern soll.

**Channel Select** – Bestimmt den gewünschten Kanal: A, B, C oder D (und E, F für den Multiplexer).

**Smart Bypass** – Dieser Parameter ist einzigartig effektiv. Standardmäßig ist er ausgeschaltet. Wenn du ihn einschaltest, wird der Effekt beim Umschalten des Kanals aktiviert oder deaktiviert. Aktivieren von **Channel Select** für einen bereits aktiven Effekt wird den Effekt ausschalten. Aktivieren von **Channel Select** für einen ausgeschalteten Effekt wird den Effekt einschalten. Diese leistungsstarke Funktion ermöglicht es dir, separate Schalter für verschiedene Kanäle einzurichten, ohne einen separaten "Bypass"-Schalter zu benötigen. Im Vergleich dazu erfordert die Verwendung separater Schalter für Effekt an/aus und Kanalwahl zwei oder mehr Fußtritte anstelle von einem, um zwischen den verschiedenen Soundoptionen zu wechseln.

Du kannst diese Option im Standard-Layout "Channels" des FC-12 ausprobieren, wo sie bei den Drive 1 Kanalwahlschaltern verwendet wird.

- ◆ S Der LED-Ring leuchtet hell, wenn der Ziel-Kanal aktiv ist, wird gedimmt, wenn ein anderer Kanal aktiv ist, und
- ist AUS, wenn der dem Schalter zugewiesene Effekt nicht im aktuellen Preset enthalten ist.

### <span id="page-9-3"></span>**EFFECT: CHANNEL TOGGLE**

Mit den "Toggle"-Umschaltfunktionen kannst du für einen bestimmten Effektblock zwischen zwei Kanälen hin und her wechseln. Der **Effect**-Parameter wählt den Effekt, und **Primacy Channel** sowie **Secondary Channel** wählen die Kanäle.

Der **LED-Ring** leuchtet hell für den primären Kanal, ist gedimmt für den sekundären, und ist AUS, wenn der dem Schalter zugewiesene Effekt nicht im aktuellen Preset enthalten ist.

#### <span id="page-9-4"></span>**EFFECT: CHANNEL INCREMENT/DECREMENT**

Mit den "Rauf/Runter-Funktionen" Inc/Dec kannst du auf- oder abwärts durch eine Reihe von Kanälen blättern.

**Increment/Decrement** – Bezeichnet die Schrittweite nach oben oder unten. Für einen Schalter, der zum nächsten Kanal geht, wähle +1. Für einen Schalter, der zum vorherigen Kanal geht, wähle -1.

**Wrap** – Legt den "Überlauf" am Anfang oder Ende der Reihe fest, ob also eine weitere Erhöhung beim letzten Kanal wieder zum ersten springt und umgekehrt.

**Lower Limit, Upper Limit** – Diese legen den niedrigsten und höchsten Kanal fest, auf den mit diesem Schalter zugegriffen werden kann. So kannst du den Zugriff auf bestimmte Kanäle beschränken. Wenn du Schalter für "Kanal Rauf" und "Kanal Runter" verwendest, willst du wahrscheinlich die gleichen Grenzwerte für beide einstellen.

Der **LED-Ring** leuchtet hell, wenn der Schalter aktiv ist, ansonsten gedimmt.

#### **MINI-DISPLAY-OPTIONEN FÜR EFFEKT-FUNKTIONEN**

Die folgenden Optionen für Mini-Display-Beschriftungen sind für die verschiedenen Scene-Funktionen verfügbar.

**Long Name** – Zeigt für den angegebenen Effekt eine 10 Zeichen lange Bezeichnung und die Nummer der Instanz an.

**Short Name** – Zeigt für den Effekt eine auf 3 Zeichen gekürzte Bezeichnung und die Nummer der Instanz an.

**Short Name + Channel** – Zeigt die 3 Zeichen kurze Bezeichnung, die Instanz-Nummer und den Kanal an.

**Long Name + Channel** – Zeigt die 10 Zeichen lange Bezeichnung, die Instanz-Nummer und den Kanal an.

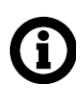

HINWEIS: Diese Option wird angeboten, obwohl die langen Namen bestimmter Effekte zu lang sind, um die Instanznummer und/oder den Kanal anzeigen zu können. Für diese Effekte (z.B. "Megatap") kann "Short Name + Channel" eine bessere Wahl sein.

**Both Channels** – Zeigt für die Umschaltfunktion die Abkürzung mit 3 Buchstaben, die Instanznummer und beide Kanäle mit Klammern um den aktuell ausgewählten, z.B. **DRV1<sup>C</sup> <sup>h</sup>[A] B** oder **DRV1 <sup>C</sup> <sup>h</sup> A [B]** oder ohne Klammern, falls aktuell keiner der beiden Kanäle aktiv ist: **DRV1 <sup>C</sup> <sup>h</sup> A/B**.

**Destination Channel** – Zeigt für Toggle- und Inc/Dec-Funktionen die 3 Zeichen kurze Effekt-Bezeichnung an, die Instanznummer und den Kanal, auf den der Schalter eingestellt ist.

**Action** – Zeigt für die Increment/Decrement-Funktionen die Aktion des Schalters und die Schrittweite an, z.B. **DRV1<sup>C</sup> <sup>h</sup>+1**.

**Custom** – Zeigt deinen individuellen Text, den du im Feld **Custom Label** eingeben kannst.

# <span id="page-11-0"></span>**HILFS-FUNKTIONEN**

## <span id="page-11-1"></span>**UTILITY: TUNER**

Aktiviert den Tuner. Das Stimmgerät wird sowohl auf dem Axe-Fx III/FM3 als auch auf dem FC-Controller angezeigt. Um den Tuner zu deaktivieren, betätige den Schalter erneut. Ein Wechsel des Layouts deaktiviert auch den Tuner.

Der LED-Ring ist hell, während der Tuner aktiviert ist, und ansonsten gedimmt.

Das Mini-Display kann die Funktion (z.B. **Tuner**) oder eine Bezeichnung deiner Wahl anzeigen.

## <span id="page-11-2"></span>**UTILITY: TAP TEMPO**

Dieser Fußschalter erfüllt die gleiche Funktion wie die Tempo-Taste auf der Frontplatte des Axe-Fx III/FM3. HINWEIS: Standardmäßig wird das Tempo über den Durchschnitt von 10 \* Drücken der Taste ermittelt, aber du kannst auch nur zwei \* Drücken verwenden, indem du die Option in **SETUP: Global: Config: Tap Tempo** entsprechend änderst.

Der Tap-Tempo-Schalter ist insofern einzigartig, als er das Timing basierend auf dem Runterdrücken des Tasters registriert, auch wenn dem gleichen Fußschalter eine Hold-Funktion zugeordnet ist.

Der LED-Ring blinkt im aktuellen Tempo.

Das Mini-Display kann die Funktion (z.B. **Tap Tempo**) oder eine Bezeichnung deiner Wahl anzeigen.

## <span id="page-11-3"></span>**UTILITY: AMP LEVEL AND SAVE**

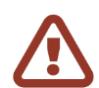

WICHTIG! Alle ungespeicherten Änderungen wie geänderte Effekt-Parameter oder Bypass-Stati werden beim Auslösen von **Set Amp Volume and Save** gespeichert!

Diese Funktion ähnelt derjenigen im MIDI Remote Menü. Es bietet eine bequeme Möglichkeit, den Pegel der Amp-Blöcke im aktuellen Preset dauerhaft zu erhöhen oder zu verringern. Jedes Mal, wenn der Schalter aktiviert wird, wird der Pegel des aktuellen Kanals für die angegebenen Verstärkerblöcke um einen bestimmten Betrag erhöht oder verringert und das Preset gespeichert.

**Target Amp Block(s)** – Legt fest, ob Amp 1, Amp 2 oder beide Amp-Blöcke eingestellt werden sollen.

**Increment/Decrement** – Bestimmt den Betrag der Änderung von -2 dB bis +2 dB ein.

Der LED-Ring ist hell, während der Schalter aktiv ist und ansonsten gedimmt.

Das Mini-Display kann die Funktion (z.B. **Amp # +1dB**) oder eine Bezeichnung deiner Wahl anzeigen.

#### <span id="page-11-4"></span>**UTILITY: REVEAL HOLD**

Wenn diese Funktion aktiv ist, zeigen die Mini-LCDs aller Fußschalter anstelle der Tap-Funktionen ihre Hold-Funktionen an. Denke daran, dass du auch die Hold-Funktion für jeden Schalter sehen kannst, indem du ihn einfach drückst, aber mit dieser Reveal-Funktion kannst du die Hold-Funktionen aller Tasten des FC-Controllers auf einen Blick offenlegen, ohne das Risiko einer versehentlichen Betätigung einzugehen.

**Mode** – Reveal Hold kann entweder nur während des Drückens der betreffenden Taste aktiv sein ("momentary") oder als Einrast-Funktion arbeiten ("latching"). Der Latching-Modus bleibt nach dem Einschalten aktiv und ermöglicht dir das Ausführen jeder der angezeigten Hold-Funktionen mit einem einzigen Tippen. Danach schaltet die Reveal-Hold-Funktion sich automatisch wieder aus.

**Sticky Function** – Ist diese aktiviert, wird der Latching-Modus (oben) aktiv bleiben, bis du ihn wieder manuell ausschaltest, indem du Reveal hold erneut betätigst.

Der LED-Ring ist hell, während der Schalter aktiv ist und ansonsten gedimmt.

Das Mini-Display kann die Funktion (z.B. **Hold Funcs**) oder eine Bezeichnung deiner Wahl anzeigen.

# <span id="page-12-0"></span>**LAYOUT-FUNKTIONEN**

#### <span id="page-12-1"></span>**LAYOUT: SELECT**

Erzeugt einen Fußschalter, der "fest verdrahtet" ein bestimmtes Layout aufruft. So z.B. ein Schalter, der Layout 2 aufruft, oder Layout 7.

**Layout** — Bestimmt das gewünschte Layout anhand seiner Nummer.

**View** — Legt den View fest, in dem das Layout geöffnet wird. Siehe S. **[18](#page-19-0)** für weitere Informationen zu Views.

Der LED-Ring ist hell, wenn das eingestellte Layout gerade aktiv ist, und ansonsten gedimmt.

Das Mini-Display zeigt entweder den **Layout Name** (z.B. **PRESET**) oder seine **Number** (z.B. **Layout 1**).

#### <span id="page-12-2"></span>**LAYOUT: MASTER LAYOUT**

Zeigt das Master Layout-Menü an.

Das Mini-Display kann die Funktion anzeigen (z.B. **MLM**) oder einen benutzerdefinierten Text deiner Wahl.

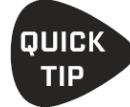

Für den FC-6 oder FM3: Wenn das Master Layout Menü gerade angezeigt wird, wechselt ein nochmaliges Aufrufen dieser Funktion zum nächsten View. Damit kann ein einzelner Schalter zum Anzeigen des Menüs und zum Durchlaufen der Views verwendet werden.

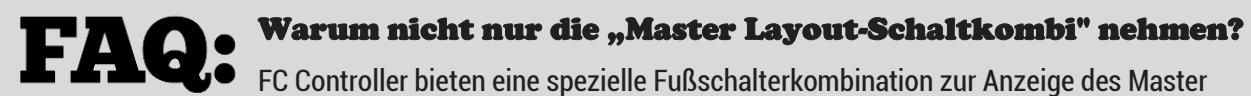

Layout-Menüs (siehe das Benutzerhandbuch deines FC). Warum sollte es daher auch eine Funktion geben, um es anzuzeigen? Die Antwort liegt in einer erweiterten Option, mit der du die "MLM Schaltkombination" *deaktivieren* kannst. Es gibt mehrere Gründe, warum du dies vielleicht tun willst:

- 1) Um zu vermeiden, dass du versehentlich mit ungenauem Treten in das Master Layout-Menü gelangst.
- 2) Um zu gewährleisten, dass der untere rechte Fußschalter seine Tap-Funktion beim Runterdrücken und nicht erst beim Loslassen auslöst.
- 3) Du könntest ein System gestaltet haben, bei dem das Master Layout-Menü niemals benutzt wird.

Wenn du dich in einer der oben genannten Gruppen befindest, aber trotzdem Zugriff auf das Master Layout-Menü wünschst, kann ein spezieller Schalter die benötigte Lösung sein. Weise einfach einem Schalter die "**Layout: Master Layout**"-Funktion wie oben beschrieben zu.

Wenn du das Master Layout-Menü deaktivierst, bleibt es außerdem als "Layout 9" für andere Zwecke frei.

Diese Option für "Expertenbenutzer" findest du auf der Seite **Config** im Menü **FC Controller**.

### <span id="page-12-3"></span>LAYOUT: INKREMENT / DEKREMENT ("INC / DEC")

Mit den "Rauf/Runter-Funktionen" Inc/Dec kannst du zum nächsten oder vorigen Layout wechseln.

**Increment/Decrement** – Bezeichnet die Schrittweite nach oben oder unten. Um z.B. einen Schalter zu erstellen, der zum nächsten Layout geht, wähle +1. Für einen Schalter, der zum vorangehenden Layout geht, wähle -1.

**Wrap** – Legt den Überlauf, also ob +1 beim letzten Layout auf das erste umspringt und -1 entsprechend umgekehrt.

**Lower Limit, Upper Limit** – Diese legen das niedrigste und höchste Layout fest, auf die mit diesem Schalter zugegriffen werden kann. So kannst du den Zugriff auf bestimmte Layouts beschränken. Wenn du Schalter für "Rauf" und "Runter" verwendest, willst du wahrscheinlich die gleichen Grenzwerte für beide einstellen.

Der LED-Ring ist hell, wenn das eingestellte Layout gerade aktiv ist, und ansonsten gedimmt.

# <span id="page-13-0"></span>**FUNKTIONEN FÜR STEUER-SCHALTER**

Control-Switches erlauben dem FC-Controller, direkt mit dem Modifier-System des Axe-Fx III/FM3 zu interagieren, was ähnlich funktioniert wie bei externen Expression-Pedalen, Schaltern oder MIDI. Sie wirken als Modifikator-Quellen zur Steuerung von Effektparametern. So könnte beispielsweise ein Steuerschalter den Schalter "Hold" eines Delays oder Reverbs bedienen, oder die Geschwindigkeit eines LFO ändern. Jeder Parameter, der einen Modifikator erlaubt, kann als Modifier-Quelle auf einen Steuerschalter eingestellt werden. Weitere Informationen zur Verwendung von Modifikatoren findest du in der Bedienungsanleitung deines Prozessors.

Es gibt insgesamt sechs Steuerschalter.

Ein Steuerschalter kann entweder "Latching" oder "Momentary" sein, je nachdem, welche der beiden Funktionen du verwendest. Latching-Schalter können mit dem Fuß umgeschaltet werden oder durch eine Scene in ihren Zustand "gezwungen" werden.

Steuerschalter können optional auch eine MIDI-"Nutzlast" senden, wenn sie ein- und/oder ausgeschaltet werden.

#### <span id="page-13-1"></span>**CONTROL SWITCH: MOMENTARY**

Momentary-Schalter sind nur aktiv, während du den Schalter gedrückt hältst. Sie verhalten sich also wie ein Klingelknopf.

**Control Switch** - Dieser Parameter bestimmt, mit welcher der sechs verfügbaren Modifikator-Quellen des Steuer-Schalters ein Fußschalter verbunden wird.

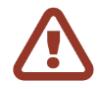

**WICHTIG: Control Switch Momentary** ist ein "schwierig zu spielender Ball", der von dir verlangt, den Fußschalter zu drücken und zu halten. Er sollte als Tap-Funktion zugewiesen werden, *ohne Hold-Funktion auf dem gleichen Schalter*.

**BESONDERER HINWEIS:** Auf einem FC-6 oder FC-12 basiert die "MLM Schalterkombination" auf einer *unsichtbaren* Hold-Funktion auf dem rechten unteren Schalter des FC. Ein der Tap-Funktion des unteren rechten Fußschalters zugewiesener Momentary Control Switch wird deshalb nicht wie gewünscht arbeiten, außer wenn das MLM im Setup deaktiviert wird.

Der LED-Ring ist hell, während der Schalter aktiv ist und ansonsten gedimmt.

Das Mini-Display kann die Funktion (z.B. **CS1**, **CS2** etc.) oder eine Bezeichnung deiner Wahl anzeigen.

#### <span id="page-13-2"></span>**CONTROL SWITCH: LATCHING**

Latching-Schalter wechseln von ein zu aus (oder von aus zu ein), wenn du sie aktivierst. Sie rasten also ein wie ein Lichtschalter.

**Control Switch** - Dieser Parameter bestimmt, mit welcher der sechs verfügbaren Modifikator-Quellen des Steuer-Schalters ein Fußschalter verbunden wird.

Der LED-Ring ist hell, während der Schalter aktiv ist und ansonsten gedimmt.

Das Mini-Display kann die Funktion (z.B. **CS1**, **CS2** etc.) oder eine Bezeichnung deiner Wahl anzeigen.

## <span id="page-14-0"></span>**ZUSÄTZLICHE FUNKTIONEN FÜR STEUER-SCHALTER**

Zusätzlich zu ihrer primären Funktion als Modifier-Quellen bieten Control Switches auch die folgenden Funktionen.

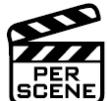

#### **VERWENDUNG VON SCENES ZUM EIN-/AUS-SCHALTEN VON STEUER-SCHALTERN**

Ein physikalischer Schalter ist entweder an oder aus. Punkt. Im Vergleich dazu hat ein programmierbarer Schalter, wie er in einem herkömmlichen MIDI-Controller verwendet wird, einen "virtuellen Zustand", d.h. sein EIN- oder AUS-Zustand kann *im Speicher hinterlegt* werden, so dass er beim Umschalten zwischen Presets seinen Zustand beliebig wechseln kann.

Steuerschalter bieten das Beste aus beiden Welten. In ihrem Standardzustand verhalten sie sich wie physische Schalter und behalten ihren aktuellen oder "letzten" Zustand, wenn du Presets oder Scenes wechselst. Sie sind jedoch auch programmierbar, und jede Scene kann jeden beliebigen Steuerschalter ein- oder ausschalten. Hier ist die Vorgehensweise:

- 1. Lade das **Preset** und die **Scene** wie gewünscht und navigiere zur Liste der Control Switches per Scene:
- 2. Drücke HOME, dann verwende Druck-Knopf D zum Öffnen des Menüs FC Per-Preset.
- 3. Gehe mit den PAGE-Tastern zur Menüseite CS Per Scene, falls diese nicht bereits ausgewählt ist.
- 4. Verwende die NAV-Tasten zur Auswahl der Spalte und Zeile mit der Scene und dem Steuer-Schalter, die du ändern willst.
- 5. Drehe das VALUE-Rad zur Auswahl von "ON" oder "OFF". Die Standardvorgabe "LAST" belässt einen Control Switch beim Wechsel der Scene in seinem aktuellen Zustand.
- 6. Führe die gewünschten Änderungen durch und drücke wie gehabt **STORE**, um das Preset zu speichern.

#### <span id="page-14-1"></span>**STEUER-SCHALTER UND MIDI**

Steuerschalter verfügen über eine integrierte MIDI-Funktion, die es jedem Control Switch ermöglicht, eigene globale MIDI-Befehle zu senden, wenn der Schalter ein- oder ausgeschaltet wird. Siehe Fehler! Verweisquelle konnte nicht g efunden werden. auf der folgenden Seite.

#### **VERBINDEN VON STEUER-SCHALTERN ZU EINER SCHALTERGRUPPE**

Der FC ermöglicht es dir, eine globale Gruppe von sich gegenseitig ausschließenden Steuerschaltern einzurichten. Nur ein Schalter in dieser Gruppe kann zu einem bestimmten Zeitpunkt eingeschaltet sein (wie Stationstasten bei einem Radio). Alle "Inkarnationen" dieses Schalters über eine beliebige Anzahl von Layouts hinweg folgen dieser Einstellung. Jeder der sechs Steuerschalter kann in der Gruppe wie folgt verknüpft werden:

- $\rightarrow$  Öffne am Axe-Fx III/FM3 das Menü Setup | FC Controllers und gehe zur Menü-Seite "Config".
- ▶ Gehe mit den NAV-Tasten zum Abschnitt CONTROL SWITCH LINK und stelle Exclusive auf "YES" für die gewünschten Steuer-Schalter.

Denke daran, dass diese Einstellung der Schaltergruppe ebenso wie die MIDI-Funktionen der Steuerschalter *global* ist, und zwar für alle Instanzen eines bestimmten Steuer-Schalter auf jedem Layout.

#### <span id="page-15-0"></span>**MIDI-STEUERSCHALTER**

Ein Axe-Fx III mit einem FC-Controller oder ein FM3 mit oder ohne FC-Controller kann auf verschiedene Arten MIDI-Nachrichten übertragen. Siehe das Benutzerhandbuch zum FC oder FM3 für mehr Informationen hierzu.

Das Wichtigste zu **Control Switch MIDI** beschreiben wir auch hier.

Wie auf den vorigen Seiten beschrieben, ermöglicht die Funktion **Control Switch** es einem Fußtaster, als **Modifier**-Quelle zu fungieren, um Parameter am Axe-Fx III/FM3 zu steuern. Darüber hinaus kann jedoch jeder der sechs Steuerschalter bei jedem Ein- und Ausschalten eine benutzerdefinierte "Nutzlast" von MIDI-Daten senden. Weil das nicht an ein anderes Ereignis wie einem Preset- oder Scene-Wechsel gebunden ist, ist "Control Switch MIDI" flexibler und dynamischer.

Wenn man bedenkt, dass die Steuerschalter Tast- oder Einrast-Funktion haben (und sogar gruppiert werden können), wird das Potenzial von Control Switch-MIDI deutlich. Du kannst Kanäle auf einem MIDI-Gerät wechseln, einen externen Prozessor, Sequenzer oder ein Beleuchtungssystem fernsteuern.

Hier ist eine Zusammenfassung der MIDI-Fähigkeiten eines Control-Switches:

- Steuerschalter werden als Schalt-Funktionen in einem FC-Layout platziert.
- Die Steuerschalter 1-6 erscheinen in der Liste der **Modifier**-Quellen am Axe-Fx III/FM3.
- Die Rolle eines Schalters als Modifier-Quelle wird nicht beeinträchtigt, wenn du ihn auch zum Übertragen von MIDI verwendest. Der gleiche Schalter kann gleichzeitig den Axe-Fx III/FM3 und ein angeschlossenes Gerät steuern. (Weitere Informationen zur Verwendung von Modifiern findest du im Handbuch des Axe-Fx III/FM3.)
- ▶ Jeder Control Switch hat seine eigene globale **MIDI-Nutzlast** mit bis zu vier Program Change ("PC")- oder Control Change ("CC")-Befehlen auf beliebigen MIDI-Kanälen, mit benutzerdefinierten Werten von 0-127 oder deaktiviert ("--"), jeweils für den EIN- und AUS-Zustand des Steuerschalters.
- ▶ Jede MIDI-Nutzlast verfügt auch über einen "Hauptschalter", mit dem sie aktiviert oder deaktiviert werden kann.

#### **EINRICHTEN DER MIDI-DATEN FÜR EINEN STEUERSCHALTER:**

- 1. Gehe am Axe-Fx III/FM3 zum Menü **SETUP | FC Controllers** und öffne die Seite "**CS MIDI**".
- 2. Wähle oben im Menü den gewünschten Steuerschalter (CS1, CS2 etc.) aus.
- 3. Verwende die NAV-Buttons und das VALUE-Rad zum Bewegen auf der Seite.
- 4. Stelle **Enabled** auf "YES", wenn du MIDI senden willst.
- 5. Gehe mit NAV durch die Tabelle und erzeuge deine gewünschte MIDI-Nutzlast von bis zu vier Befehlen, mit unterschiedlichen Werten für ON und OFF.
	- Wähle für jeden Befehl, ob die Nachricht vom Typ Program Change (PC) oder Control Change (CC) ist.
	- Wähle den MIDI-Kanal für dieses Kommando nach Wunsch von 1 bis 16.
	- Falls du einen CC-Befehl gewählt hast, stelle die CC-Nummer ein.
	- Stelle die gewünschten Werte für Steuerschalter ON und OFF ein.
	- Du kannst Werte von 0 bis 127 wählen, oder "--" für "sende nichts".
- 6. Drücke **EXIT**, wenn du fertig bist. Im Setup-Menü musst du nichts speichern.

Auch Axe-Edit und FM3-Edit bieten Werkzeuge für die Einrichtung von Control Switch MIDI.

# <span id="page-16-0"></span>**LOOPER-FUNKTIONEN**

Die Looper-Funktionen werden verwendet, um den Looper-Block zu bedienen. Dieser muss im Preset vorhanden sein, damit diese Schalter irgendetwas tun können. Looper-Fußschalter funktionieren genau wie die Bedienelemente des Loopers an der Frontseite des Axe-Fx III/FM3, mit den gleichen interaktiven Funktionen.

Weitere Informationen zum Looper-Block findest du im **Fractal Audio Blocks Guide**.

#### <https://g66.eu/de/downloads>

Looperfunktionen haben keine konfigurierbaren Parameter im FC. Ihre Mini-Display-Anzeige und Ringfarben sind automatisch. Dennoch kannst du wie bei anderen Schaltern einen benutzerdefinierten Mini-Display-Text verwenden und die Standardfarbe ändern.

**Record** (Rot) Aktiviert die Aufnahmefunktion. Denke daran, dass du konfigurieren kannst, was passiert, wenn du den aktiven Record-Schalter ein zweites Mal drückst. Die Option "Record 2nd Press" ist im Looper-Block auf der Config-Seite des Edit-Menüs. Wenn verfügbar, erscheint Overdub auch am Record-Fußschalter. Während des Overdubs ändert die Farbe des LED-Rings sich auf Gelb<sup>1</sup>.

**Play/Stop** (Grün)

**Once** (Blau)

**Reverse** (Orange)

**Undo/Erase** (Violett)

**Half Speed** (Pink)

Denke daran, dass du auch die Funktion **Effect: Bypass** (siehe S. **[8](#page-9-0)**) verwenden kannst, um einen Schalter für Bypass bzw. Aktivieren des Loopers hinzuzufügen.

\_\_\_\_\_\_\_\_\_\_\_\_\_\_\_ 1 Wenn du nicht die Standardfarbe für den Schalter geändert hast. In diesem Fall verwenden Record und Overdub beide die gleiche Farbe.

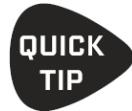

Für ein möglichst genaues Timing verwende die Looper-Steuerung als Tap-Funktion eines Schalters ohne Hold-Funktion.

## <span id="page-17-0"></span>**PER-PRESET-FUNKTIONEN**

FC-Layouts sind global. Das heißt, ihre Funktionen bleiben bei jedem Preset gleich. Das im FC eingebaute System der **Per-Preset-Schalter** bietet zwei verschiedene Möglichkeiten, um Layouts flexibler zu gestalten.

Jedes Preset enthält 24 nummerierte "FC-Schalter-Definitionen".

Bei Methode 1 (unten) **überschreibt** das Preset jeden beliebigen Schalter auf jedem beliebigen Layout mit einer Per-Preset-Schalterdefinition deiner Wahl, an der Stelle deiner Wahl.

*"DIESER Schalter soll auf DIESEM Layout etwas anderes machen, wenn DIESES Preset geladen wird."*

Bei Methode 2 (nächste Seite) enthält das Layout einen permanenten "**Platzhalter**", der immer eine bestimmte FC-Schalter-Definition (anhand ihrer Nummer) an einer festen Position lädt.

*"DIESER Schalter in DIESEM Layout soll IMMER 'Per-Preset X' aus dem aktuell geladenen Preset verwenden."*

#### <span id="page-17-1"></span>**PER-PRESET METHODE 1: ÜBERSCHREIBEN**

Diese Methode schafft eine klassische "Ausnahme" – sehr nützlich für "den einen Song", der etwas Ungewöhnliches tun muss, wie das Bereitstellen des Looper-Zugriffs anstelle eines bestimmten Effekts oder das Wechseln zu einer Szene, die du normalerweise nicht verwendest.

Eine Überschreibung wird *nicht* in den FC-Optionen eingestellt, sondern im **Preset**. Und so geht es:

- **1.** Lade das gewünschte Preset und navigiere wie folgt zu seinen Per-Preset-Fußschalter-Definitionen:
- **2.** Drücke HOME, dann verwende Druckschalter D, um das Menü FC PER-PRESET zu öffnen.
- **3.** Navigiere zur Menüseite **Per-Preset FC**.
- 4. Drehe das VALUE-Rad, um einen der Plätze (nummeriert "PP# 1-24") für die Schalter-Definitionen auszuwählen.
- **5.** Definiere den Schalter. Das funktioniert im Grunde genauso wie auf der "EZ"-Seite. Du kannst Tap-Funktion, Hold-Funktion, LED-Ringfarbe, das Mini-Display und Layout-Links einstellen. Wiederhole diesen Vorgang für jeden anderen gewünschten Schalter.

Sobald du eine/mehrere FC-Schalter-Definition/en im Preset definiert hast, musst du das Überschreiben aktivieren:

- **6.** Wechsle von der **Per-Preset FC**-Seite zur Seite **Overrides**, indem du die Taste **PAGE >** drückst. Die Overrides-Seite besteht aus einer langen Liste, die jeden Switch in jedem Layout des FC anzeigt.
- 7. Verwende auf der Overrides-Seite den Knopf A oder die NAV-Tasten, um zum FC-Layout und -Schalter zu scrollen, welches du überschreiben möchtest, und drehe dann den Knopf C oder das VALUE-Rad, um den gewünschten Per-Preset-Schalter ("**PP#**") auszuwählen.
- **8.** Wiederhole diesen Vorgang für alle anderen Überschreibungen, die du anlegen möchtest.

**WICHTIG**: Nach dem Einrichten von FC-Schalter-Definitionen und Overrides musst du das Preset speichern (STORE)!

*Hinweis: Die meisten Werks-Presets sind nicht mit Overrides programmiert.*

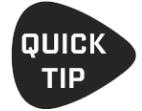

Ist ein Fußschalter in einem Layout durch einen Per-Preset-Schalter überschrieben, wird unten auf der EZ-Seite eine entsprechende Meldung angezeigt. In diesem Fall wird der Druckknopf E zu einer Schnelltaste, um zur Seite **Per-Preset FC** zu springen.

#### <span id="page-17-2"></span>**ÜBERSCHREIBUNGEN DEAKTIVIEREN**

Du kannst die Per-Preset Overrides global *deaktivieren*. Dies kann nützlich sein, um zu verhindern, dass ein heruntergeladenes Presets deine Layouts "zerschlägt", oder wenn du deine Meinung geändert hast und doch alle Layouts global und konsistent haben möchtest. Die Option findest du unter **Setup | Foot Controllers | Config** (siehe dein Benutzerhandbuch für weitere Informationen hierzu).

## <span id="page-18-0"></span>**PER-PRESET METHODE 2: DIE PLATZHALTER-FUNKTION**

Die zweite Art der Arbeit mit Per-Preset-Schaltern ist nicht auf Überschreibungen angewiesen (siehe vorherige Seite).

Stattdessen verwendet diese Methode die Funktion "Per-Preset: Placeholder", die für Tap und/oder Hold wie jede andere Funktion für jeden Schalter eingestellt wird.

Es ist wichtig, daran zu denken, dass sowohl Überschreibungen als auch Platzhalter mit der gleichen Liste der 24 Per-Preset FC Schalter-Definitionen arbeiten. Um eine Schalter-Definition zu erstellen, folge einfach den Schritten 1 bis 5 auf der vorherigen Seite, und stelle sicher, dass du das Preset speicherst (STORE), wenn du fertig bist. Jede Platzhalter-Funktion mit einer passenden **Per-Preset Switch**-Nummer wird tun, was immer dein Preset ihr sagt.

#### <span id="page-18-1"></span>**PER-PRESET: PLACEHOLDER**

Diese Funktion erstellt einen Platzhalter für eine der in allen Presets vorhandenen **Per-Preset** FC-Schalter-Definitionen. Beim Laden eines beliebigen Presets werden die entsprechenden Werte aus diesem Preset verwendet, um die Funktionalität, das Aussehen und das Verhalten der Tap- und/oder Hold-Funktionen dieses Schalters festzulegen.

Diese Funktion hat nur einen einzigen Parameter, den **Per-Preset Switch**, der die Nummer der Per-Preset FC-Schalter-Definition festlegt, die du auf deinem Layout platzieren möchtest.

Wenn du sowohl die Tap- als auch die Hold-Funktion haben möchtest, musst du die Platzhalterfunktion BEIDEN Schalter-Funktionen zuordnen, Tap- und Hold. (Dies ist eigentlich ein Feature und keine Einschränkung!)

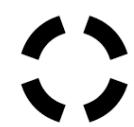

Wenn du **Per-Presets: Placeholder**-Funktionen in deinen Layouts platzierst, wird der Parameter **Switch Ring Color** für die Per-Preset-Funktion nicht zum Ändern der Farbe funktionieren. Stattdessen musst du die Farbe in der Definition des Fußschalters im Preset selbst einstellen, unter **Controllers : Per-Preset FC Settings : Pro-Preset FC**.

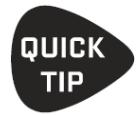

Auf dem FC-6 und FC-12 verwendet das werkseitige Standard-Layout 6 die Funktion **Per-Presets: Placeholder**, eingerichtet sowohl für Tap als auch Hold.

Auf dem FM3 sind nur die Tap-Funktionen zugewiesen.

Verwende dieses Layout als Möglichkeit, die Funktionen pro Preset in den von dir heruntergeladenen Presets zu überprüfen, oder versuche, in einigen Presets selbst Definitionen für Per-Preset FC-Schalter zu erstellen.

# <span id="page-19-0"></span>**VIEW-FUNKTIONEN**

Das Konzept der Views (Ansichten) ermöglichen dem FC-6 oder FM3 alle zwölf Schalter-Definitionen eines beliebigen Layouts zu nutzen. Ein View ist dabei eine Art Fenster, welches über das Layout geschoben wird. Siehe dein Benutzerhandbuch für weitere Informationen.

#### <span id="page-19-1"></span>**VIEW: SELECT**

Erzeugt einen Fußschalter, der "fest verdrahtet" einen bestimmten View aufruft. Zum Beispiel ein Schalter, der zu View 1 oder View 2 auf dem aktuellen Controller wechselt.

**View** - Dieser Parameter bestimmt den View anhand seiner Nummer.

Der LED-Ring ist hell, wenn der eingestellte View zur Zeit angezeigt wird und ansonsten gedimmt.

Das Mini-Display kann die **View-Nummer** (z.B. **View 1**) oder eine Bezeichnung deiner Wahl anzeigen.

#### <span id="page-19-2"></span>**VIEW: INKREMENT / DEKREMENT**

Mit den "Rauf/Runter-Funktionen" Inc/Dec kannst du zum nächsten oder vorigen View wechseln.

**Increment/Decrement** – Bezeichnet die Schrittweite nach oben oder unten. Um z.B. einen Schalter zu erstellen, der zum nächsten View geht, wähle +1. Für einen Schalter, der zum vorangehenden View geht, wähle -1.

**Wrap** – Stellt den Überlauf ein, also ob +1 beim letzten View auf den ersten umspringt und bei -1 entsprechend umgekehrt.

**Lower Limit, Upper Limit** – Diese legen den niedrigsten und höchsten View fest, auf die mit diesem Schalter zugegriffen werden kann. So kannst du den Zugriff auf bestimmte Views beschränken. Wenn du Schalter für "Rauf" und "Runter" verwendest, willst du wahrscheinlich die gleichen Grenzwerte für beide einstellen.

Der LED-Ring ist hell, wenn das eingestellte Layout gerade aktiv ist, und ansonsten gedimmt.

Das Mini-Display kann die **Action** (z.B. **View +1**), die **Destination** (Ziel-View, z.B. **View 3**) oder eine Bezeichnung deiner Wahl anzeigen.

## <span id="page-20-0"></span>**VIEWS: FM3 VS. FC-6**

Auf einem FC-12-Controller werden alle 12 Schalterdefinitionen jedes Layouts eins zu eins auf dem 12 Fußschaltern angezeigt. Auf einem FC-6-Controller können normalerweise nur die ersten sechs angezeigt werden. Auf dem FC3 nur die ersten drei.

Der FM3 kann drei Schalter zugleich anzeigen. Der FC-6 kann sechs Schalter zugleich anzeigen.

Wenn du dir die zwölf Schalterdefinitionen eines Layouts als zwei Sechser-Zeilen vorstellst, so wie sie auf dem FC-12 erscheinen würden, bleibt nur noch die Frage offen, welcher View welche Zeile ist.

Der FC-6 kann auf zwei verschiedene Arten arbeiten, abhängig davon, ob der FC6/FC12- Kompatibilitätsmodus aktiviert ist. Diese Einstellung findest du auf der **Config**-Seite des Menüs **FC Controllers** unter **SETUP**.

Die folgenden Abbildungen veranschaulichen die Zuordnung der Views auf dem FM3 und FC-6 und den Kompatibilitätsmodus beim FC-6.

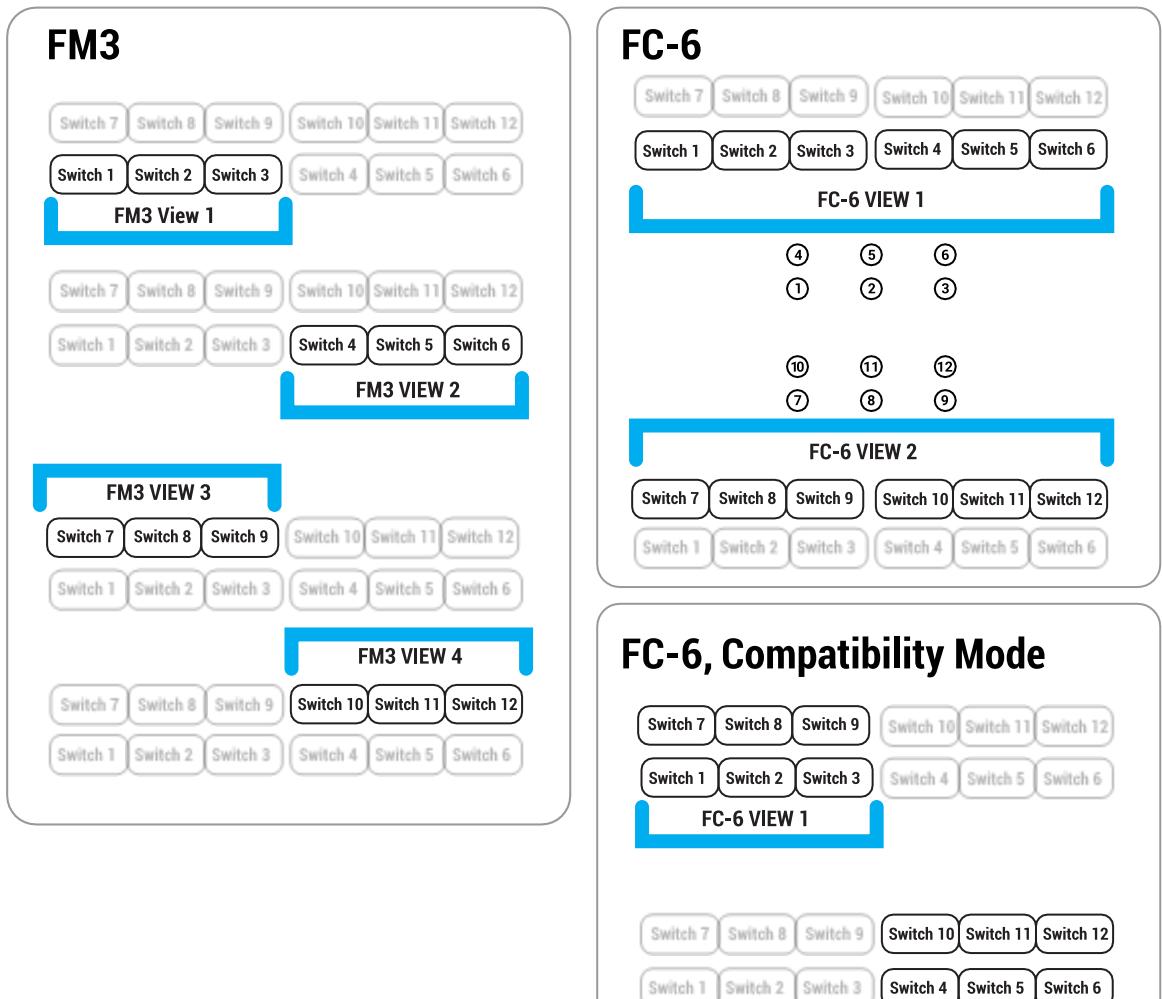

FC-6 VIEW 2

# **LAYOUT-VERKNÜPFUNG**

<span id="page-21-0"></span>"Layout Link" ist keine Funktionskategorie wie "**Preset: Select**" oder "**Looper: Record**". Stattdessen ist dieses Feature in jede andere Funktion integriert und fügt vier Parameter zu jeder Fußschalterfunktion des FC hinzu.

Mit Layout-Links kann jede Tap- oder Hold-Funktion einer doppelten Aufgabe dienen, nämlich auch das Layout eines oder mehrerer **anderer** FC-Controller in deinem Rig zu ändern. Verwende einen FC-6 zum Umschalten eines weiteren. Verwende einen FM3 zum Umschalten eines FC-12.

Die Einrichtung der Layout-Verlinkung ist einfach, geht aber nicht per **EZ**-Seite. Zur Benutzung dieses Features navigiere zum gewünschten Layout und Fußschalter über **Setup:| FC Controllers: Layouts** (oder per Editor-Software).

Zum Anlegen einer Layout-Verlinkung benenne einfach das Layout, welches auf dem gewünschten FC-Controller geladen werden soll. Layout Links lösen *nach* der primären Funktion aus, der sie zugewiesen sind, aber ihr Timing basiert nicht auf einer Verzögerung. Stattdessen wird Layout-Link aktiviert, wenn der Schalter für die zugehörige Funktion losgelassen wird.

Verwechsle Layout Link nicht mit der normalen **LAYOUT: SELECT**-Funktion, die im Vergleich dazu ein einfacher Weg ist, um per Fußschalter das Layout des *aktuellen* FC zu wechseln. Layout Link ist weiter reichend; es kann automatisch Layout-Sequenzen auslösen oder mehrere FC-Geräte zugleich steuern, ohne groß herum zu tippen.

Layout Links können auch den **View** auf dem Ziel-Controller ändern.

Auf dem Axe-Fx III bietet jede Tap- und jede Hold-Funktion **vier** Layout Link-Parameter. Warum vier? Weil dies die maximale Anzahl von FC-Einheiten in einer verketteten Konfiguration ist. Beim FM3 ist diese Zahl auf **drei** reduziert.

#### **LAYOUT LINKS – BEISPIEL 1**

In diesem Beispiel stellen wir uns einen Satz von zwei benutzerdefinierten Layouts vor. Nennen wir sie **Layout 1: Presets** und **Layout 2: Scenes**.

Das **Presets**-Layout könnte Bank:Rauf, Bank:Runter und mehrere Preset-Schalter enthalten (wie Werks-Layout 1). Wenn wir den Preset-Schaltern Layout-Verknüpfungen hinzufügen, kann ihre Aktivierung zwei Dinge tun erst die Auswahl eines Presets und dann den Wechsel zu Layout 2. Nun kann beim jeden Wechsel eines Presets automatisch das Scenes-Layout automatisch angezeigt werden.

Wie kommst du zum Layout 1 zurück? Es gibt viele Möglichkeiten, aber eine, die sich sofort anbietet, wäre ein Schalter "Layout 1" irgendwo auf Layout 2. Dies könnte sogar eine Press and Hold Funktion sein, wenn der Platz auf dem FC knapp ist.

#### **LAYOUT LINKS – BEISPIEL 2**

In diesem Beispiel stellen wir uns einen Controller vor, der ausschließlich zum Wechsel des Layouts eines anderen Controllers benutzt wird.

Stelle dir einen FM3 oder FC-6 vor, der mit einem benutzerdefinierten Layout startet, welches nichts tut außer das Layout eines anderen FC-6 oder FC-12 zu ändern. Wir nennen es "**Layout 1: Kommandozentrale**". Jeder der Schalter ruft nur Layout Links auf. Dafür richten wir die Tap-Funktionen dieser Schalter zum Aufruf des aktuellen Layouts auf. Anders gesagt, die Tap-Funktion in jedem Schalter von Layout 1 ruft Layout 1 auf. Warum? Ja, der "Trick" besteht darin, dass eine nicht zugewiesene ("Unassigned")-Funktion uns nicht erlaubt, die Farbe des LED-Rings oder die Beschriftung der Mini-LCDs zu ändern, was wir natürlich tun wollen. Wir stellen Schalter 1 auf "PRESETS" (grün), Schalter 2 auf "Scenes" (rot) usw.

Die Layout Links dieser Schalter ändern den ANDEREN Controller. Bei Verwendung eines FM3 und FC-12 werden so 36 verschiedene Schalter angeboten. Mit einem FC-6 und FC-12 hätten wie 72. Kannst du dir die Möglichkeiten vorstellen, wenn wir dieses Beispiel mit dem ersten Beispiel kombinieren? Dies ist nur ein kleiner Einblick in die Flexibilität und leichte Benutzbarkeit, die das Layout-System der FC-Controller bietet.

# <span id="page-22-0"></span>**HILFE ERHALTEN**

Foren sind eine gute Hilfequelle für Fragen und Antworten, Tutorials und mehr, mit schneller Antwortzeit. Im internationalen Forum [https://forum.fractalaudio.com](https://forum.fractalaudio.com/) sind Mitarbeiter von Fractal Audio unterwegs, und im Deutschen Forum<https://www.axefx.de/> findest du Mitarbeiter von G66.

Das von der Fractal Audio Community gepflegte Wiki unter [https://wiki.fractalaudio.com](https://wiki.fractalaudio.com/) ist ebenso eine hervorragende Ressource.

Direkte Hilfe von Fractal Audio Systems bekommst du unte[r https://support.fractalaudio.com.](https://support.fractalaudio.com/)

Die Support-Angebote von G66 findest du unte[r https://g66.eu/de/support/contact.](https://g66.eu/de/support/contact)

Exklusiv-Distributor für Europa

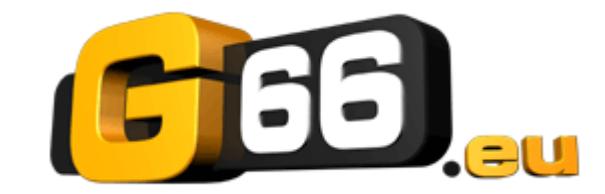

G66 GmbH Marienstrasse 59a 24937 Flensburg (D)

Tel: +49 (0) 461 1828 066 Fax: +49 (0) 461 1828 296 E-Mail[: kicks@G66.eu](mailto:kicks@G66.eu) Unterstützung in deutscher Sprache: [support@g66.eu](mailto:support@g66.eu)

#### **[www.G66.eu](http://www.g66.eu/)**

Deutsche Übersetzung: Friedlieb Jung-Merkelbach

Copyright der Deutschen Übersetzung ©2020 - G66 GmbH. Alle Rechte vorbehalten. Copyright ©2019 Fractal Audio Systems. All rights reserved.